1ZH-07

# 個人の特性を考慮した履修登録支援システムの提案

甲斐 大輝† 鈴木 孝幸† 清原 良三†

神奈川工科大学†

### 1.はじめに

現在の大学では,どこの大学であっても授業 を履修する際には履修計画というものが必要で ある、履修計画とは、大学で授業を受け、単位 を取得するのに必要な行為である.履修計画を 行う際の主な手段として、シラバスの確認,人 間間での相談がある.シラバスの確認では主に, 科目ごとに応じて評価方式の確認や,レポート の有無などを確認,開講科目のタイプを確認し ている.タイプの確認において,専門科目では プログラミング言語系,人工知能や機械学習な どの知識系などに分けられる.人間間での相談 では,先輩や教授などに相談し,学生自身が履 修したいと思う科目を選ぶ.

学生自身がシラバスを吟味し,内容を把握し たりするということは非常に重要であることに ついて,就活における履修履歴活用が挙げられ る.経団連の「採用選考に関する指針」の手引 き[1]についても,大学等の履修履歴について一 層の活用を検討することが望ましいとされてい る.履修履歴を活用する例として,人物を知る ツールというのが挙げられる.面接では,サー クル活動やバイト経験など学生にとって挙げや すいものだけではなく,学業にどう取り組んで きたのかという側面からも学生の力を見るのが 狙いとされている.

しかし,個人それぞれに得意不得意が存在し, 先輩や教授が,個人に最適な科目を推薦するの は難しい. また, COVID-19 の影響により通学日 数が減り,先輩や学部の教授に相談することが 容易に行えなくなっており,同学年の学生との 関わりも少なくなっているため,友人間での相 談も難しくなっている.

こうした問題を解決するため,本論文では本 学で設定されているカリキュラムツリーを例と して,個人に最適な科目を提示するシステムを 提案する.

### 2.関連研究

松田らが開発した,履修科目選択支援システ ム Decision Support System with Institutional Research Data(以下 DSIR) [2] では、学生による

目標設定機能,学生の SDL レディネス適合度自動 算出機能等が実装されている.DSIR を使用する ことにより,学生自身の目標を設定することに より,学生の目標と授業が求めるレディネスの マッチング数を表示することができる. これに より,自分に相性の良い科目と,目標に合う科 目を提案することができる.

これらの手法では,学生の興味のある単語, 分野を推定して,科目を提案することができる が,学生が履修した科目の成績,大学で設定さ れているカリキュラムツリーの考慮がされてい ない.本論文では考慮されていなかった,成績, カリキュラムツリーのつながりを提案する.

#### 3.提案手法

科目の提案を行う際の評価方法は、科 目 別 に 難易度の指定,教員別に評価の程度の指定.が 挙げられるが,システムに組み込むときに個人 的な評価が入る可能性を考慮し,成績情報のみ で評価を行う.成績情報の評価方法としては, GPA を基準としている.GPA[5]とは,アメリカに おいて一般的に行われている学生の成績評価方 法の一つで, 「S, A, B, C, E, X, N」をそれぞれ 「4,3,2,1,0,0,0」と数値化したものを足してい き,科目数で割る.その成績の値を GPA としてい る.本研究では,科目数で割らずに,数値化し たもののみ利用する.

科目提案方式は,成績情報をアプリケーショ ンへ半期ごとに入力し,数値に置き換えた成績 情報を分野別にデータベースに書き込み. その 数値を基に数値が大きいものの分野の科目を提 案する方式である.

#### 4.実装

実装において,神奈川工科大学での履修登録 作業時を想定し,科目の提案を行うための専用 アプリケーションを VB, NET で作成した. アプリ ケーションの画面遷移シーケンス図を図1に示 す. アプリケーションを立ち上げたときに, 最 初に被験者番号を入力する画面を表示する.被 験者番号を入力し, OK ボタンを押下すると, メ イン画面に遷移する.メイン画面では,成績入 力ボタンと,提案科目ボタンが表示される. こ の画面で,成績情報を入力する学年と前期,ま たは後期を選択する.成績入力画面を押下する と,成績入力画面が表示される.この画面では,

Proposal of Course Registration Support System Considering Individual Characteristics

<sup>†</sup>Daiki Kai, Takayuki Suzuki, Ryozo Kiyohara, Kanagawa Institute of Technology

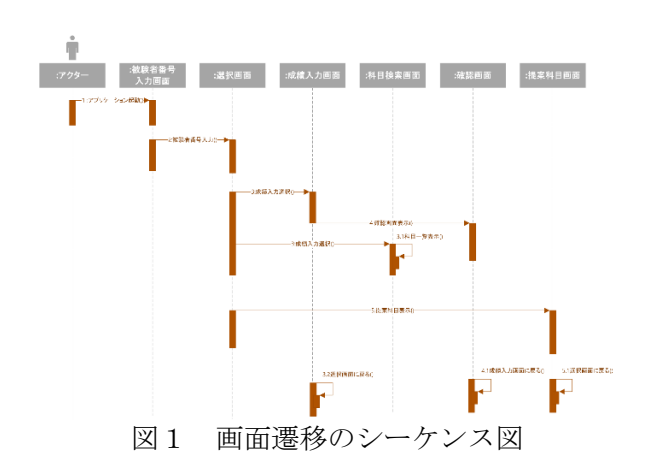

科目別に割り振られている,科目コードと,成 績を入力する. 成績情報を入力し, OK ボタンを 押下すると,確認画面に遷移する.画面遷移す る際に,成績情報を数値に置き換え,各分野別 にあらかじめ用意されている配列に格納してい る. OK ボタンを押下すると, 配列に格納されて いる成績情報を,データベースに書き込む.メ イン画面で提案科目ボタンを押下すると,デー タベースに書き込まれている各分野の数値をソ ートし,文系科目では最も数値の大きい値の分 野,専門科目では,数値が大きいものから順に 5番目までの分野の科目をそれぞれ提案し,画 面に表示する. 5番目まで提案する理由は、本 学で設定されている卒業要件の単位数が、専門 分野でおよそ5分野程度学ぶことにより,卒業 要件を満たすためである.提案されている画面 を図2に示す.

# 5.評価

成績情報は,個人が特定できない形で 10 人分 用意し,本論文では例として,被験者 A,被験者 B のデータを比較し評価を行う.

被験者 A では,2年後期からの専門科目の提案 の変化が大きいことが確認できた.本学におけ るカリキュラムツリーの構成は、2年前期から 専門科目の種類が非常に多くなり,ひとまず専

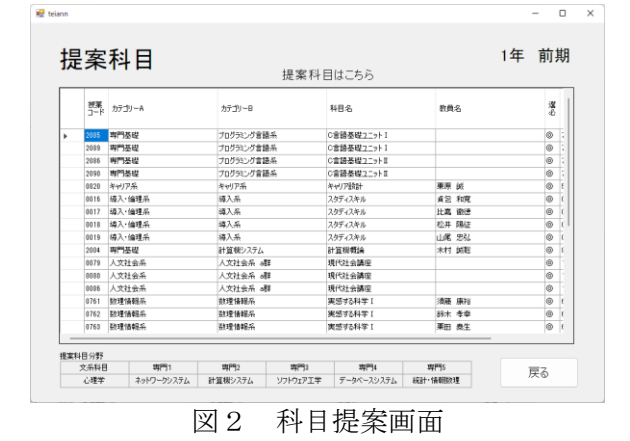

門分野全般を学ぶ傾向がある.その後,各分野 のおおまかな内容を把握することにより、学ん でいく分野を決めていくといった手法をとる学 生が多いため,このような結果になったと考え られる. 被験者 B のデータでは, 2年後期以降, ほぼ同じような科目が提案されていることが評 価できる. 成績情報との照らし合わせを行うと, ほかの分野の科目を履修できていないというこ とはなく,カリキュラムツリーに基づいて履修 していることが確認できたため,同じような分 野が提案されと考えられる.

また,各分野の数値を確認すると,ソートを 行ってから科目提案を行っているため,数値が 同一な場合,分野 B の数値が「C,C,B,S」で評価 された場合と,分野 A の数値が「S,S」で評価さ れた場合に,GPA 基準で置き換えた数値は同じ8 であるため,ソートを行い,順位付けを行った 際に、降順で並び替えを行っているため、総合 評価が低い分野 B が優先されてしまう.これは同 一分野内の科目で,履修する際の単位取得難易 度が異なる科目でも同一の評価方法にしている ことが原因である.

## 6.まとめ

本論文では,学生の成績情報を利用し,カリ キュラムツリーに基づいて,個人の特性を考慮 した履修登録支援システムの提案を行った.

実験では,被験者 10 人分の成績情報を利用し, それぞれ半期ごとに成績の入力を行い,各分野 に GPA で数値を算出し,その数値を基に科目の提 案を行った.単純なのみでは,同じ数値になっ た際の優先度を思考する必要がある.

今後,よりよいアプリケーションにしていく ために,科目ごとのリレーションを1分野のみ 行っているため,文系,専門科目問わず,各科 目のリレーションをより深くしていく必要があ る.また,成績情報に基づき,各分野の数値を 算出する際も, GPA のみで計算せずに、各科目に 履修する際の単位取得難易度を設定し,同じ分 野でも履修難易度が高いほど,より多くの数値 を与えるなどの工夫が必要である.

### 参考文献

[1]一般社団法人 日本経済団体連合会:「採用 選考に関する指針」の手引き

https://www.keidanrenor.jp/policy/2015/112\_ tebiki.html(2021/12/2)

[2] 松田 岳士,近藤 伸彦,渡辺 雄貴,重田 勝 介, 加藤 浩, 履修科目選択支援システム DSIR の 改善を目指す評価,日本教育工学会論文誌, 2020-8-28,44 巻,Suppl.号,p209-212